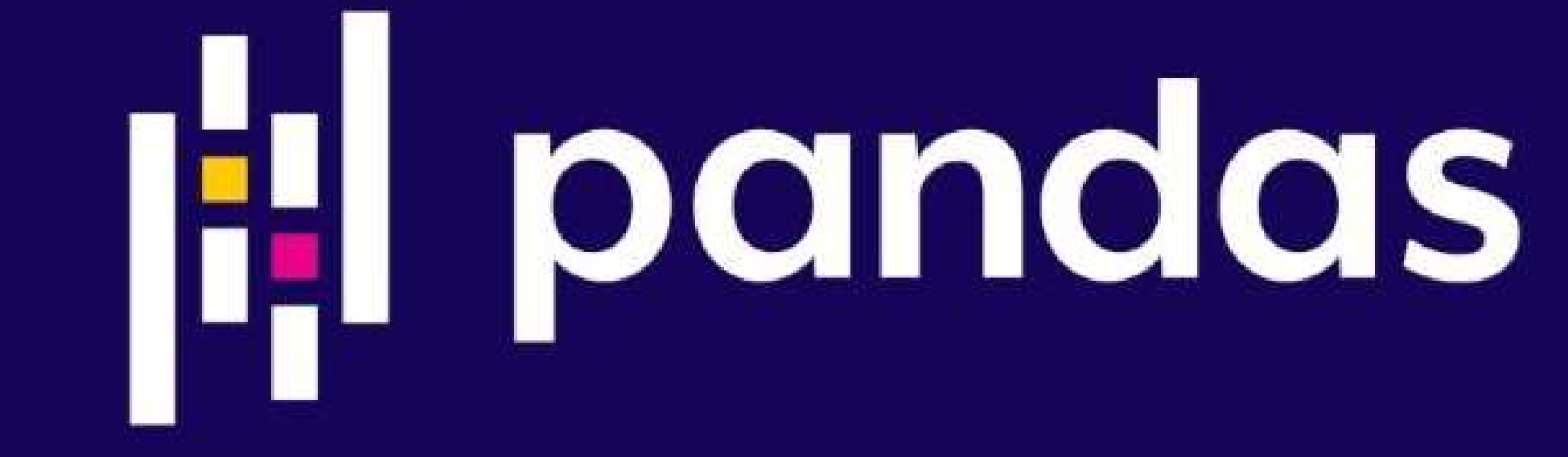

### Prof. Carlos J. Costa, PhD

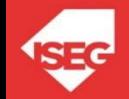

Carlos J. Costa (ISEG) 2021/22 1

### Learning Goals

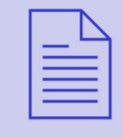

Understand main characteristics of Pandas

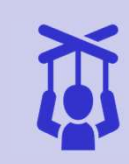

Manipulate date with Pandas

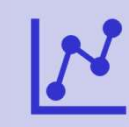

Use pandas in the context of data science problems

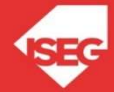

Carlos J. Costa (ISEG) 2021/22 2

### Pandas

- Pand<br>• https://pandas.pydata.org/<br>• Open source library, Pa<br>• https://pandas.pydata.org/<br>• Open source library,<br>• BSD License Pa<br>
• https://pandas.pydata.org/<br>
• Open source library,<br>
• BSD License<br>
• High performance Pal<br>
• https://pandas.pydata.org/<br>
• Open source library,<br>
• BSD License<br>
• High performance<br>
• Easy to use
- 
- 
- 
- 
- Pa<br>
 https://pandas.pydata.org/<br>
 Open source library,<br>
 BSD License<br>
 High performance<br>
 Easy to use<br>
 Includes data structures and c • https://pandas.pydata.org/<br>• Open source library,<br>• BSD License<br>• High performance<br>• Easy to use<br>• Includes data structures and data analysis tools

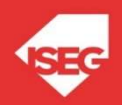

### Data Structures

- 
- Data S<br>
 Series<br>
 DataFrame Data S<br>• Series<br>• DataFrame

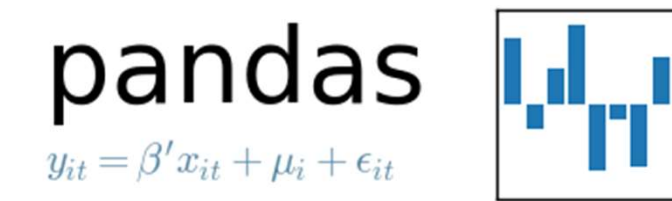

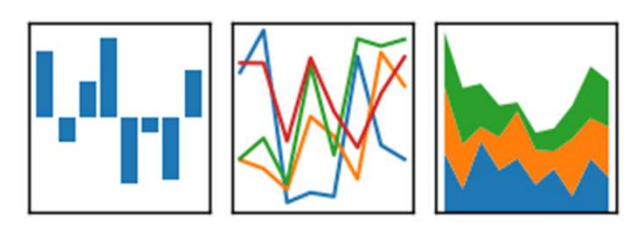

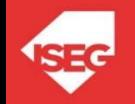

- 
- Labelled data structure<br>• Columns with potentially diffe
- Labelled data structure<br>• Columns with potentially diff<br>• Similar to spreadsheet or SQI<br>• Most used object by Pandas
- 

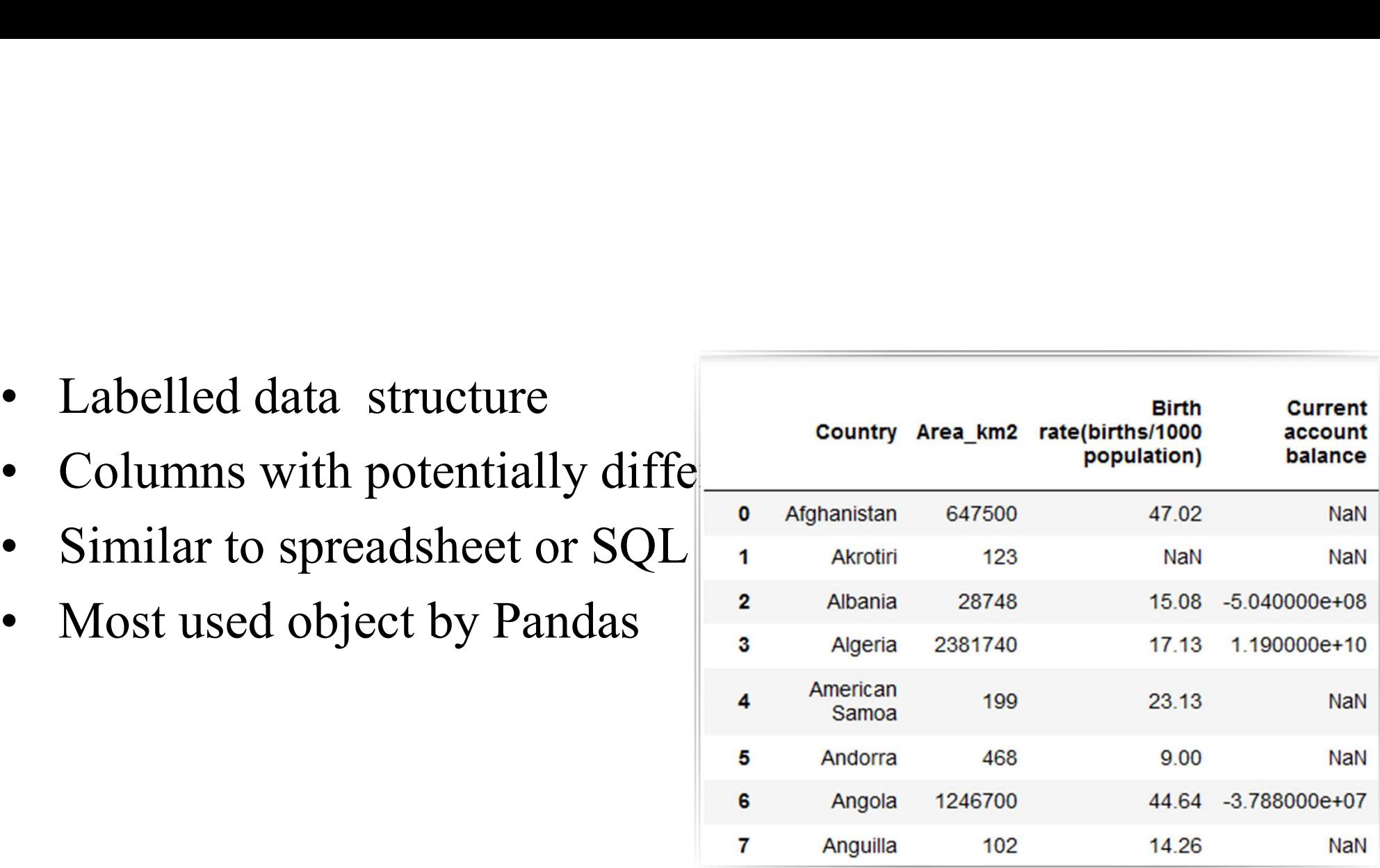

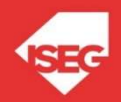

### Create DataFrame

Create DataFrame<br>
• Create dataframe from dictionary<br>
import pandas as pd<br>  $d = \frac{\rho_{\text{col}}(1) \cdot [1, 2, 1, 3, 1, 21, \text{col2} \cdot [1, 2, 3, 4, 5, 6])}{\sqrt{2\pi}}$ import pandas as pd  $d = \{ 'coll': [1,2,1,3,1,2], 'col2': [1,2,3,4,5,6] \}$ **Create Dat**<br>
Create dataframe from dictionary<br>
import pandas as pd<br>
d = {'col1': [1,2,1,3,1,2], 'col2': [1,2,3,<br>
df = pd.DataFrame(data=d)<br>
df.count()<br>
dfl'col1'l value\_counts() df.count() df['col1'].value\_counts() df['col1'][1]=5

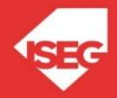

# Copy DataFrames

- $\begin{array}{c}\n\text{Copy Data} \\
\text{copy Data} \\
\text{col1=df[col1']}\n\end{array}$  $col1=df[col1']$ col1[2]=99
- Copy column<br>
 Copy column<br>
 col1=df['col1']<br>
 What is the result in col1 and df?<br>
 What is the result in col1 and df?<br>
 what is the result in col1 and df?<br>
 new\_col1 = col1.copy() new  $\text{col1} = \text{col1.copy}()$ new col[2]=9999

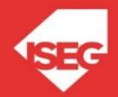

# Read and Save

Read and Save<br>• Read and save into csv file<br>import pandas as pd Read and Save<br>
id and save into csv file<br>
import pandas as pd<br>
df = pd.read\_csv('worlddata.csv') Read and Save<br>
d and save into csv file<br>
import pandas as pd<br>
df = pd.read\_csv('worlddata.csv')<br>
...<br>
df.to\_csv('worlddata1.csv')

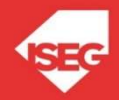

### Read and Save

Read and Save<br>• Read and save into csv file<br>example: https://ray.gitbubusercontent.com/masterfloss/data/mai

url='https://raw.githubusercontent.com/masterfloss/data/main/worlddata.csv' df = pd.read\_csv(url, error\_bad\_lines=False,index\_col=0,sep=",")

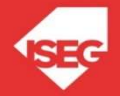

- Read:<br>• In collaboratoy:<br>• from google.colab import files Read and Save<br>
In collaboratoy:<br>
from google.colab import files<br>
files.upload() files.upload() Read and S<br>
• In collaboratoy:<br>
from google.colab import files<br>
files.upload()<br>
• At the end<br>
files.download('file name')
- files.download('file name')

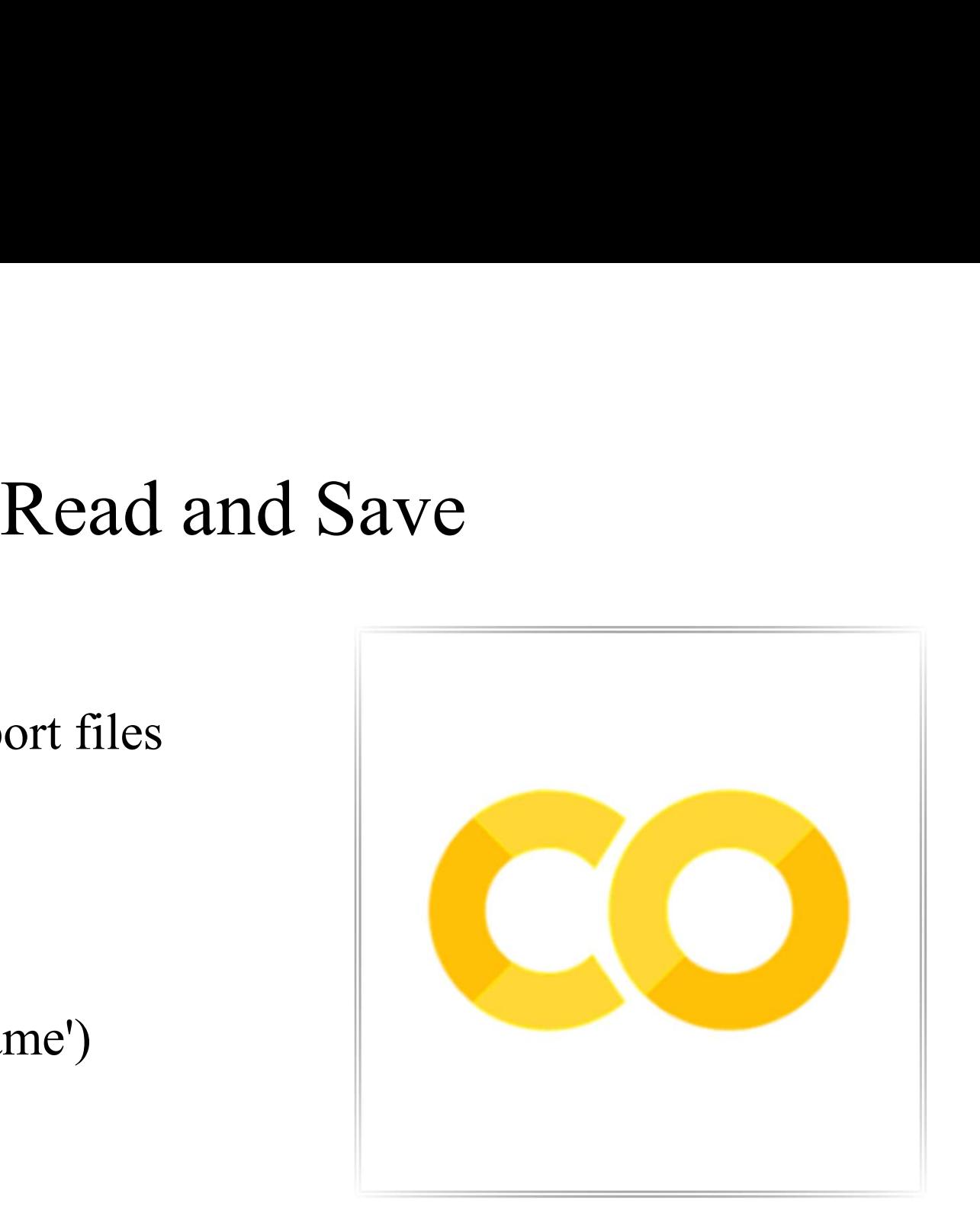

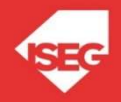

## Dataframe Information **Dataframe Inform<br>• Analyze information<br>df.head()**

- - df.head() df.info() df.describe() df.columns

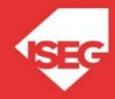

### Access to Rows and Columns

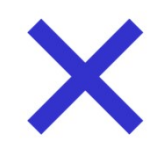

### DataFrame.at

Access a single value for a pair of row/column labels.

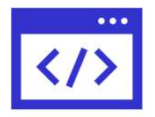

### DataFrame. iloc

Purely integer-location based indexing for selection by position.

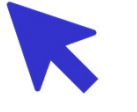

### DataFrame.xs

Return cross-section from the Series/DataFrame.

This method takes a key argument to select data at a particular level of a MultiIndex..

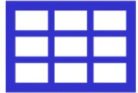

### DataFrame.loc

Access a group of rows and columns by label(s) or a Boolean array.

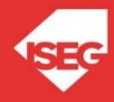

### Access to Row and Columns Access to Rov<br>
• Cells:<br>
df.iloc[195][0] Access to Rov<br>
• Cells:<br>
df.iloc[195][0]<br>
• Rows:<br>
df.iloc[[195][0]]

- - df.iloc[195][0]
- - df.iloc[[195][0]]
- 

• Cells:<br>df.iloc[195][0]<br>• Rows:<br>df.iloc[[195][0]]<br>• Columns:<br>df.loc[:,'GDPpercapita'] df.loc[:,'GDPpercapita']

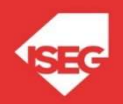

- df.dtypes
- Data types<br>df.dtypes<br>• If the result is object, we need to convert a complete • Data types<br>• If the result is object, we need to convert a complete column with specific label to numeric<br>df.loc[:,'GDPpercapita']=pd.to\_numeric(d['GDPpercapita'], errors='coerce')

df.loc[:,'GDPpercapita']=pd.to\_numeric(df['GDPpercapita'], errors='coerce')

pd.to\_numeric(args, errors)

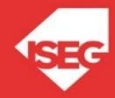

# Create New Columns

Create New Columns<br>• To create a column corresponding to the "internet per capita" it is<br>necessary to do simply: necessary to do simply:

df['internetpercapita']=df['Internet users']/df['Population']

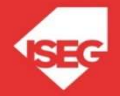

### New dataframe New dataframe<br>
YX = df[['GDPpcrcapita', 'MilitPercentGDP','Unemploy rate(%)']]<br>
And

• Create a new dataframe<br>• Create a new dataframe<br>YX = df[['GDPpercapita', 'MilitPercentGDP','Unemploy rate(%)']] New day<br>• Create a new dataframe<br>YX = df[['GDPpercapita', 'MilitPercentGDP','Unemplo<br>• And<br>YX.dtypes • Create a new dataframe<br>
YX = df[['GDPpercapita', 'MilitPercentGDP','Unemploy rate(%)']]<br>
• And<br>
YX.dtypes<br>
• All numerical of course...

YX.dtypes

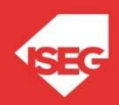

### Remove missing values Remove missing values from the entire array<br>
YX=YX.dropna() **Remove missing v<br>• Delete missing values from the entire array<br>YX=YX.dropna()**<br>• Create X and Y:<br>Y = YX[['GDPpercapita']]

YX=YX.dropna()

 $Y = YX[['GDPpercapita']]$ e missing values from the entire array<br>
YX=YX.dropna()<br>
x = YX[['GDPpercapita']]<br>
X = YX[['MilitPercentGDP','Unemploy rate(%)']]

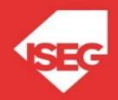

### Statistic Methods **Statistic<br>• Using the previous dataframe, the following met<br>X.mean()<br>X.max()**

X.mean()

X.median()

X.max()

X.min()

 $X.cov()$ 

X.corr()

X.kurt() X.kurtosis() X.skew()

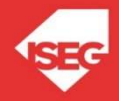

### Conclusion

- Conclusion<br>• Data structures: dataframe, series<br>• How to manipulate date Conclusio<br>• Data structures: dataframe, series<br>• How to manipulate date<br>• How to clean and access to data Conclu<br>• Data structures: dataframe, serie<br>• How to manipulate date<br>• How to clean and access to data
- 
- 

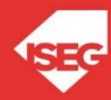

# Additional Bibliography

- https://pandas.pydata.org/
- https://pandas.pydata.org/pandasdocs/stable/getting\_started/10min.html
- https://scikit-learn.org/
- https://scikit-learn.org/stable/index.html
- https://www.statsmodels.org/stable/index.html

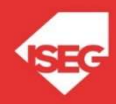